17 日目:相関係数(2)

昨日まで,因子分析から平均値の比較へと進めました。本日からは方向性を変えて,相関 系の分析をやってみたいと思います。

データも本日から変えてみたいと思います。大学生を対象に、読書習慣に関する調査を行 ったとします。読書習慣に関連すると考えられる諸変数も測定し,読書習慣形成との関わり から整理することを狙ってみます。このプロセスで,相関係数,偏相関係数,回帰分析をや ってみたいと思います。もちろん,でっち上げのダミーデータですが。

本日は相関係数をやります。しかし,この段階を端折る人も多いのではないかと思うので すが(あくまでも私の想像),相関係数を出す前には,散布図を眺めておくことが必要だと思 います。やはりデータの状況をきちんと眺めておいてから相関係数を算出し,その意味を把 握することが大事だと思います。

散布図を作るのは簡単ですから,必ずやっておきましょう。データはx という名前で読み 込んだとします。

par(family="Osaka")

## plot(x\$知識欲, x\$不可欠)

par は, 度数分布の時も使った, 文字化けを防ぐための命令です。簡単な散布図は, plot() だけで作ってくれます。

plot(x\$知識欲, x\$不可欠)のように2変数を併記すればOK。3変数以上を一気にやり たいなら, plot(x[2:8])などと複数列を指定するか, 変数を別のファイルに入れておいて (たとえば xx), plot(xx)というやり方もあります。

複数列を指定すると,興味深い結果を返してきます。散布図マトリックスともいえるよう な出力が得られます。指定した変数が多すぎると,一つひとつが小さくなりすぎて見にくく なりますが、ある程度までであれば多少小さくても十分ではないでしょうか。なお, 右上と 左下の部分は,同じ図ではないことがわかると思います。X 軸とY 軸にとる変数が入れ替え てあります。

これでざっと分布状況を確認したら,相関係数を求めてみます。

10 日目に, cor()という命令を紹介しました。これは単に相関係数を計算してくれるだけ で,ざっと眺めるにはよいですが,論文などに記載するには情報不足です。今日は無相関検 定もやってくれる2つのコマンドを取り上げます。

まず一つ目は,

cor.test(x\$知識欲, x\$不可欠, method="pearson")

結果は図のように表示されます。なお、cor()と同じで、method=で違う方法を指定でき ますし、指定しなければ (cor.test(x\$知識欲, x\$不可欠)) ピアソンの積率相関係数を 求めます。

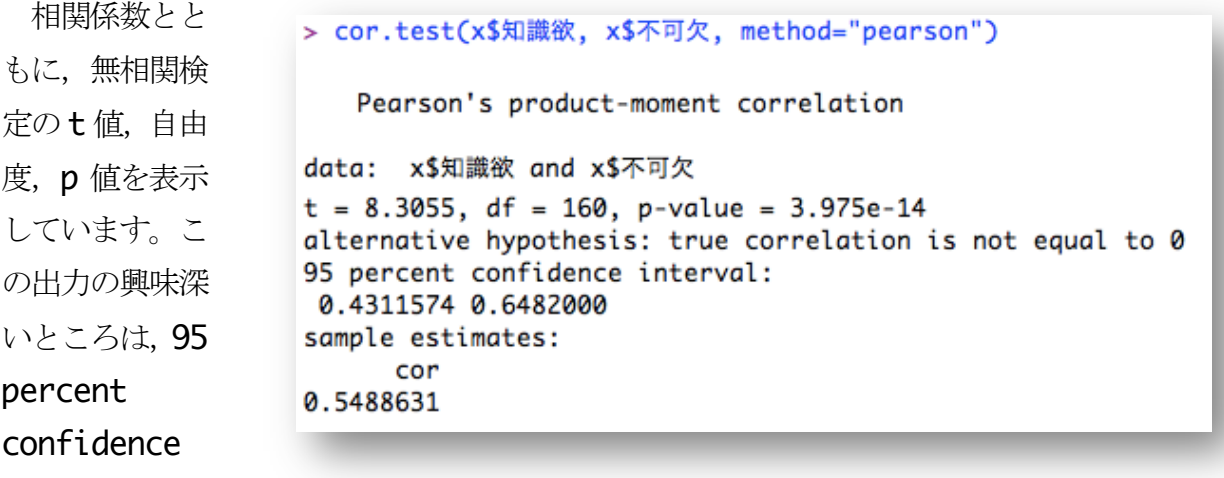

まりこの相関係数の95%信頼区間も出してくれるところです。今回のデータから、母集団に おける相関係数を推定した場合,95%の確率で.431 から.648 の間にあるという推定です。有 意だけれども弱い相関が得られた場合,これをみて,落ち着いて解釈をしてください。

これはかなり必要な値をカバーしてくれる出力をしてくれる(n が出てきませんが…)の ですが、面倒なのは複数列に渡る変数指定ができないところです。cor.test(x)や, cor.test(x[2:9])とするとエラーになります…。

もうひとつは、psych パッケージにある、corr.test()です (r がひとつ多い!)。こち らは複数列の指定も受け付けてくれます。なお、method=は cor()や cor.test()と同じ です。

corr.test(x[2:9], method="pearson")

interval.  $\supset$ 

この場合の出力は,相関係数,データ数,有意確率の3つの指標になります。なかなかに 便利なのですが,相関係数も有意確率も小数点以下2桁で表示されます。ここは好みの分か れるところでしょう。4桁という論文にはまず出会いませんが,3桁表示は多くあります。

round でコントロールできるかやってみたのですが,うまくいきませんでした。そこで, corr.test の結果をいったん保存し、相関係数(r),データ数(n),有意確率(p)をそ れぞれに呼び出すという形だとうまくいきます。

この仕組みは、いろいろと応用が効きますので覚えておいて損はないと思います。R が返 してくる結果は,一つのオブジェクトであり,いくつかの内容が含まれていることが多いで す。たとえば因子分析の時に、結果を一度保存して、print でコントロールしました。この 1日 30 分くらい, 30 日で何とかRをそこそこ使えるようになるための練習帳: Mac 版 ver.0.95(ほぼ完成版)

ようなやり方は他にもありました。それは,求めた結果が複数の内容を含んでいるからでき ることです。通常の結果表示は,それをまとめたデフォルト表示なのです。

どのような内容が計算結果のオブジェクトに含まれるかは,それをいったん何かに代入し, names で中を見ることができます。たとえば、corr.test の結果なら…

bb  $\le$  corr.test( $x[2:9]$ )

names(bb)

これを実行すると,以下のような結果が返ってきます。

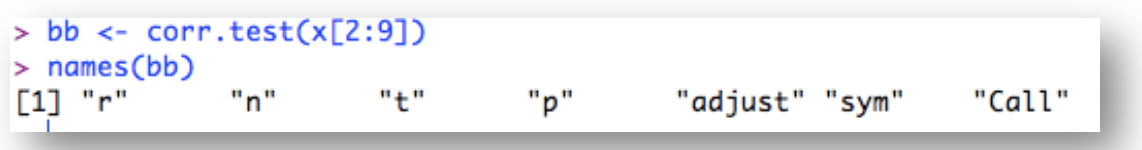

この結果は,bb の中に,"r","n","t","p","adjust","sym","Call"の7つの 結果が含まれていることを示しています。そして、それぞれの中身を確認するには、bb\$r などとすれば見ることができます(r とかn などは, bb というデータの変数名(列名)と考 えればよいでしょう。x\$知識欲で、知識欲のデータが見られるのと同じイメージです)。も ちろんhelp でも確認できますが。

それぞれを確認すると,r が相関係数,n が人数,p が有意確率であることがわかります。 デフォルトの表示は、r やp の値を小数点以下2桁に丸めてあるようです。そこで, これを 小数点以下3桁に丸めて表示するように、round でコントロールしてやります。つまり… bb  $\le$  corr.test( $x$ [2:9]) round(bb\$r, 3)

bb\$n

round(bb\$p, 3)

これで,大体デフォルトの出力と同じで,かつ小数点以下3桁表示になります。

さて、相関係数を求める場合には、行と列に同じ変数を入れたい場合もありますが、別の 変数を指定したい場合も多いでしょう。そのような場合には、corr.test(x[8:9], x[2:7])というような指定もできます,指定の前半部が行(つまり縦)になり,後半部が列 (つまり横)になります。なお,10 日目には説明しませんでしたが, cor も同様です。 cor(x[8:9], x[2:7])という指定ができます。

1日 30 分くらい,30 日で何とかRをそこそこ使えるようになるための練習帳:Mac 版 ver.0.95(ほぼ完成版)

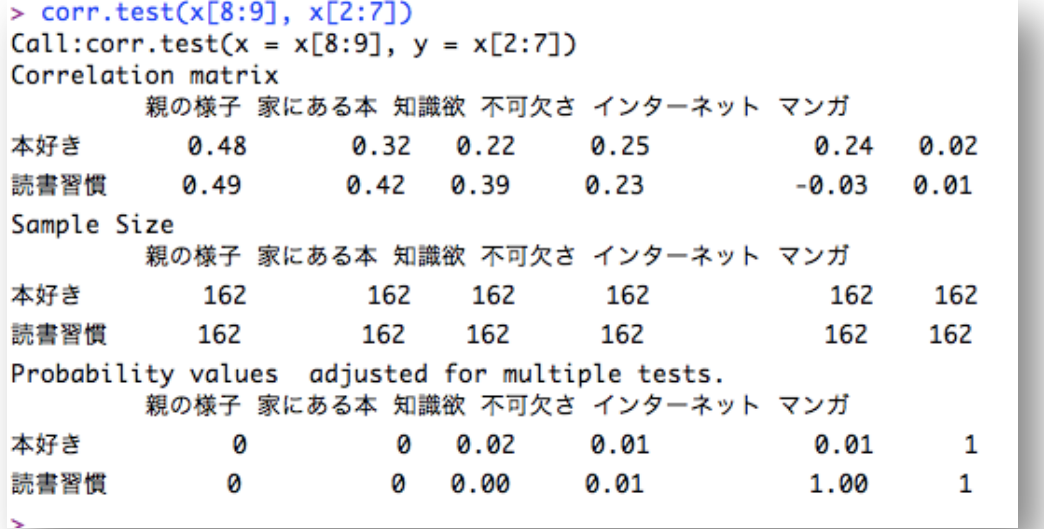

cor, cor.test, corr.test の結果を比較してみると, corr.test が一番見やすい のかなと思います。

しかし,論文に記載する表に加工しようとすると,いずれもちょっと手間がかかりそうで, また転記ミスをする可能性もありそうです。

本日はここまでにします。明日は論文に掲載する表の形式に近いものを出力する自作関数 を紹介しようと思います。